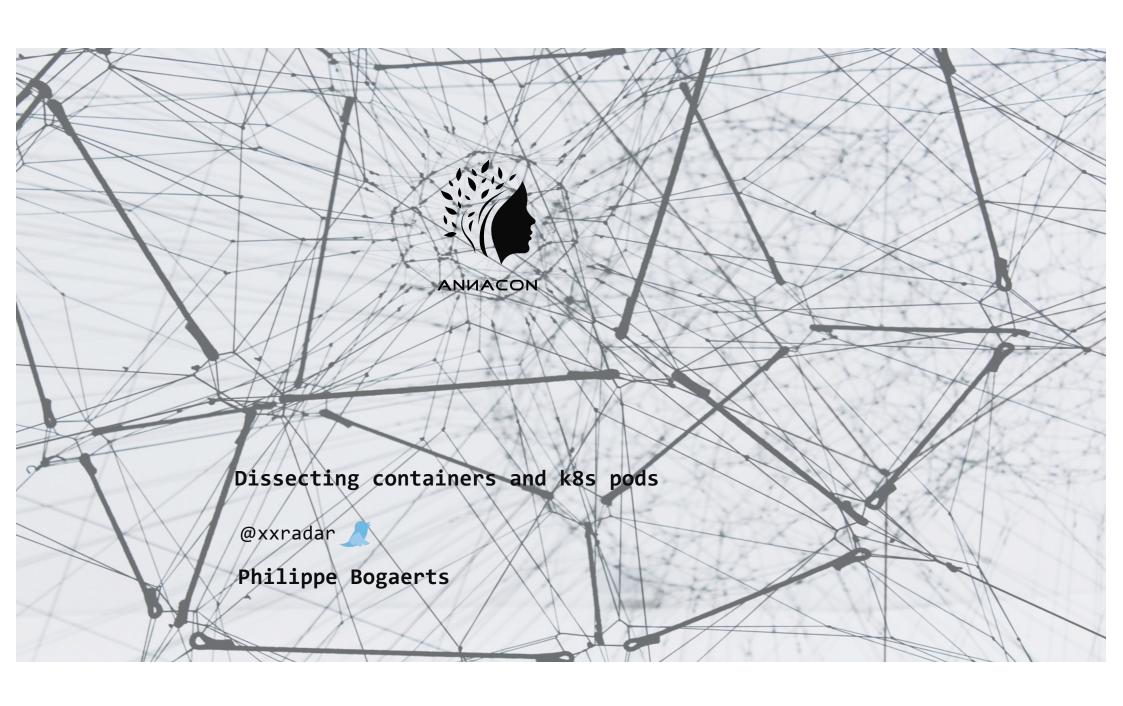

#### What about today's talk?

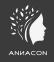

It's all about exploring how container and pods do their magic.

What is a container actually?

How does a container relate to a Kubernetes pod?

Can we better assess the risk when we know things work?

Why do things go terribly wrong?

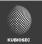

## From code to prod

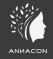

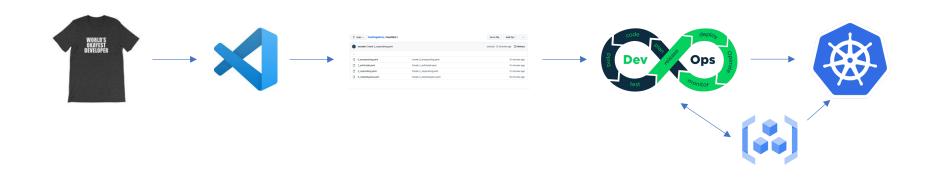

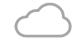

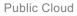

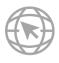

Internet

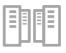

**Data Center** 

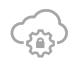

Saas

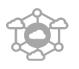

Edge Compute

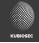

#### # whoami

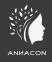

- Public Cloud Consultant System Engineer EMEA F

  ☐ FTIPET
- Co-founder and co-organizer <a href="https://brucon.org">https://brucon.org</a>

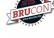

Training and pen-testing <a href="https://kubiosec.tech/">https://kubiosec.tech/</a>

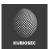

Breaking Stuff as a Hobby | Cloud Native Stuff | DevSecOps | Network and Application security |

Container and K8S security | K8s Networking | Security Advocate & Research |

Low and slow BBQ | Cocktails

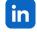

https://www.linkedin.com/in/philippebogaerts/

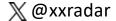

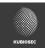

## Why are containers so popular?

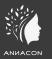

During a Wednesday back in 2016 in SFO during booth duty ... Containers ?? Don't know anything about it ... what am I doing here ??

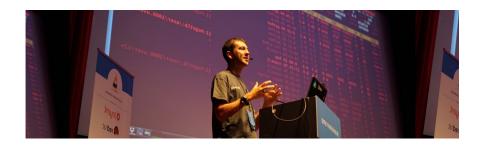

The next Friday evening in SFO airport while waiting for a plane back home,
I googled 'docker', installed docker on my MacBook and "build, ship and run" my first container ...
and then I boarded the plane ...

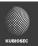

#### What is Cloud Native?

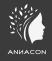

Cloud native is the software approach of building, deploying, and managing modern applications in cloud computing environments. Modern companies want to build highly scalable, flexible, and resilient applications that they can update quickly to meet customer demands.

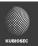

#### Docker made running containers easy!

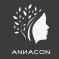

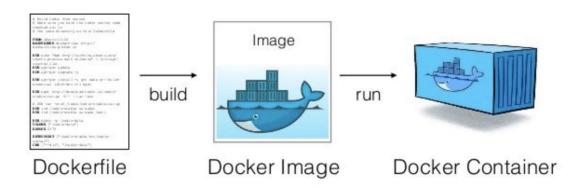

Build, ship and run

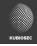

#### **Docker basics**

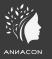

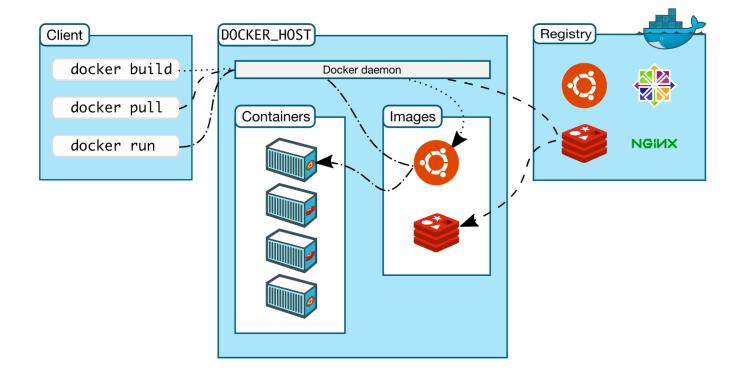

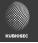

#### How are containers build?

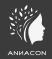

```
$ cat Dockerfile

FROM ubuntu:latest

RUN apt-get update && apt-get install -y openssl RUN apt-get -y install ca-certificates

USER xxradar

WORKDIR /scripts

COPY tlssan_scan.sh tlssan_scan.sh

ENTRYPOINT ["/scripts/tlssan_scan.sh"]
```

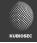

#### How are containers build (2)?

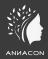

```
$ cat Dockerfile

# Base Alpine Linux based image with OpenJDK JRE only
FROM openjdk:8-jre-alpine

# copy application WAR (with libraries inside)
COPY target/spring-boot-*.war /app.war

# specify default command
CMD ["/usr/bin/java", "-jar", "-Dspring.profiles.active=test", "/app.war"]
```

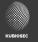

## Image vulnerabilities

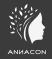

```
$ trivy image openjdk:8-jre-alpine | grep -i total
Total: 216 (UNKNOWN: 0, LOW: 106, MEDIUM: 79, HIGH: 27, CRITICAL: 4)
$ trivy image openjdk:11 | grep -i total
Total: 389 (UNKNOWN: 0, LOW: 146, MEDIUM: 98, HIGH: 118, CRITICAL: 27)
```

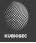

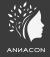

## D3m0 0#01

Building and running a container

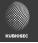

#### Containers vs. VM

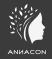

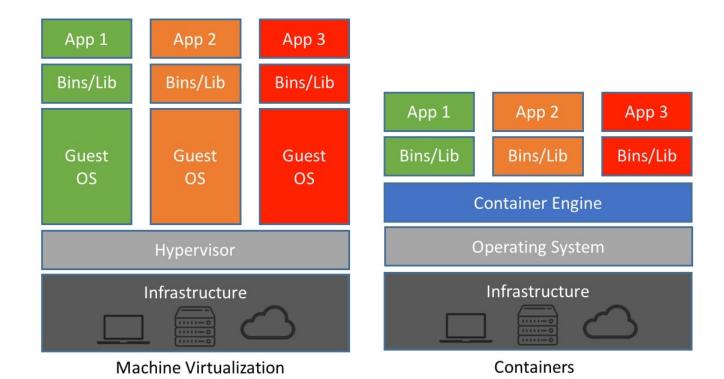

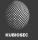

#### **Container runtimes**

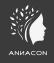

- The container runtime is the low-level component that creates and runs containers.
  - Containerd
  - CRI-O
  - Docker Engine
  - Mirantis Container Runtime
  - Podman
  - ..
- Not all runtimes can be used in K8S

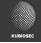

## Container Image (OCI specification)

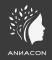

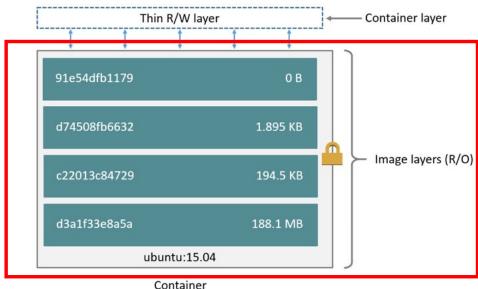

/var/lib/docker (based on ubuntu:15.04 image)

/var/lib/docker/aufs/diff/1b06661d...57x30604ee2b/app
/var/lib/docker/overlay2/4ca4af...0aa38d941a045fdb7d/diff/tmp

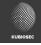

#### What makes containers a container?

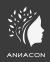

- Linux namespaces
- Control groups
- Linux capabilities

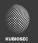

#### Linux namespaces

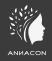

- Control group
  - isolates the root directory
- IPC
  - isolates inter process communication
- Network
  - isolates the network stack
- Mount
  - isolates mount points

- Process ID (PID)
  - isolates process IDs
- User ID
  - isolates User and Group IDs
- UTS
  - isolates hostnames and domain names
- Time

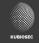

#### Linux Capabilities

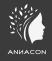

- Two categories of processes
  - privileged
    - bypass all kernel permission checks
    - effective user ID is 0, referred to as superuser or root
  - unprivileged
    - subject to full permission checking based on the process's credentials
- Linux divides the privileges traditionally associated with superuser into distinct units, known as *capabilities*, which can be independently enabled and disabled.

https://man7.org/linux/man-pages/man7/capabilities.7.html

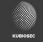

#### Capabilities allowed by default

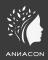

#### **Capability Key**

AUDIT\_WRITE

CHOWN

DAC OVERRIDE

**FOWNER** 

**FSETID** 

KILL

MKNOD

NET BIND SERVICE

**NET RAW** 

SETFCAP

SETGID

SETPCAP

**SETUID** 

SYS\_CHROOT

#### Capability

Write records to kernel auditing log.

Make arbitrary changes to file UIDs and GIDs (see chown(2)).

Bypass file read, write, and execute permission checks.

Bypass permission checks on operations that normally require the file system

UID of the process to match the UID of the file.

Don't clear set-user-ID and set-group-ID permission bits when a file is modified.

Bypass permission checks for sending signals.

Create special files using mknod(2).

Bind a socket to internet domain privileged ports (port numbers less than

1024).

Use RAW and PACKET sockets.

Set file capabilities.

Make arbitrary manipulations of process GIDs and supplementary GID list.

Modify process capabilities.

Make arbitrary manipulations of process UIDs.

Use chroot(2), change root directory.

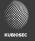

## Capabilities not granted by default

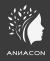

| Capability Key     | Capability Description                                                                                                | NET_ADMIN      | Perform various network-related operations.                                                                               |
|--------------------|----------------------------------------------------------------------------------------------------|----------------|----------------------------------------------------------------------------------------------------|
| AUDIT_CONTROL      | Enable and disable kernel auditing; change auditing filter rules; retrieve auditing status and filtering rules.       | NET_BROADCAST  | Make socket broadcasts and listen to multicasts.                                                                          |
| AUDIT_READ         | Allow reading the audit log via multicast netlink socket.                                                             | PERFMON        | Allow system performance and observability privileged operations using perf_events, i915_perf and other kernel subsystems |
| BLOCK_SUSPEND      | Allow preventing system suspends.                                                                                     | SYS_ADMIN      | Perform a range of system administration operations.                                                                      |
| BPF                | Allow creating BPF maps, loading BPF Type Format (BTF) data, retrieve JITed code of BPF programs, and more.           | SYS_BOOT       | Use reboot(2) and kexec_load(2), reboot and load a new kernel for later execution.                                        |
|                    |                                                                                                    | SYS_MODULE     | Load and unload kernel modules.                                                                                           |
| CHECKPOINT_RESTORE | Allow checkpoint/restore related operations. Introduced in kernel 5.9.                                                | SYS_NICE       | Raise process nice value (nice(2), setpriority(2)) and change the nice value for arbitrary processes.                     |
| DAC_READ_SEARCH    | Bypass file read permission checks and directory read and execute permission checks.                                  | SYS_PACCT      | Use acct(2), switch process accounting on or off.                                                                         |
|                    |                                                                                                    | SYS_PTRACE     | Trace arbitrary processes using ptrace(2).                                                                                |
| IPC_LOCK           | Lock memory (mlock(2), mlockall(2), mmap(2), shmctl(2)).                                                              | SYS_RAWIO      | Perform I/O port operations (iopl(2) and ioperm(2)).                                                                      |
| IDC OWNED          | Dunace narmicsian charles for anarations on System VIDC chicate                                                       | SYS_RESOURCE   | Override resource Limits.                                                                                                 |
| IPC_OWNER LEASE    | Bypass permission checks for operations on System V IPC objects.  Establish leases on arbitrary files (see fcntl(2)). | SYS_TIME       | Set system clock (settimeofday(2), stime(2), adjtimex(2)); set realtime (hardware) clock.                                 |
| LINUX_IMMUTABLE    | Set the FS_APPEND_FL and FS_IMMUTABLE_FL i-node flags.                                                                | SYS_TTY_CONFIG | Use vhangup(2); employ various privileged ioctl(2) operations on virtual terminals.                                       |
| MAC_ADMIN          | Allow MAC configuration or state changes. Implemented for the Smack LSM.                                              | SYSLOG         | Perform privileged syslog(2) operations.                                                                                  |
| MAC_OVERRIDE       | Override Mandatory Access Control (MAC). Implemented for the Smack Linux Security Module (LSM)                        | WAKE_ALARM     | Trigger something that will wake up the system.                                                                           |

Security Module (LSM).

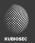

#### Privileged containers

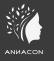

 The --privileged flag gives all capabilities to the container, and it also lifts all the limitations enforced by the device cgroup controller

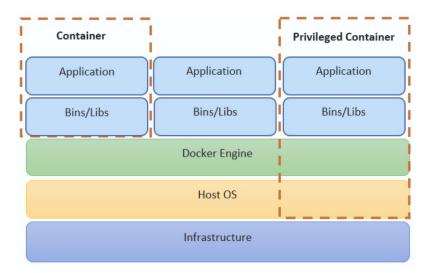

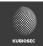

#### **Uncommon?**

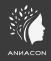

- DIND docker in docker
  - https://hub.docker.com/\_/docker
- Tracee
  - https://github.com/aquasecurity/tracee
- Portainer
  - https://docs.portainer.io/v/ce-2.11/start/install/server/docker/linux
- Traefik
  - https://hub.docker.com/\_/traefik

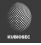

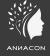

## D3m0 0#02

Privileged container – stealing secrets

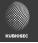

## Mounting volumes

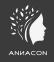

- Volumes can be mounted in pods
  - Persistent storage
- Don't mount critical paths
  - docker socket
  - /
  - ... (ex. log directories)

https://github.com/xxradar/a\_hackers\_view/blob/master/examples/gaining\_root/readme.md

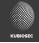

## **Default Bridge Networking**

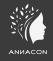

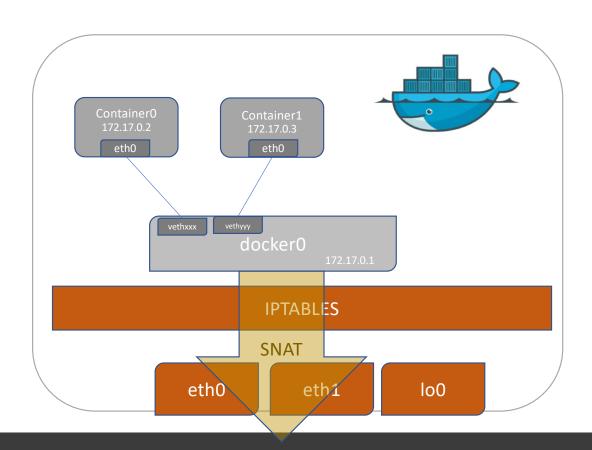

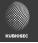

#### **Docker networking**

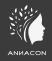

- Default bridge
- Non-default bridge
- MACVLAN
- IPVLAN
- --net=host
- --net=container:id
- Overlay (swarm)

```
docker network create --ipv6 -d ipvlan \
    -o parent=ens5 \
    --subnet 2a05:d012:d41:8008:5a20::/80 \
    --ip-range 2a05:d012:d41:8008:5a20::/96 ip6vlan
```

Tip: <a href="https://xxradar.medium.com/docker-pentester-series-1-macvlan-be4bca3062f2">https://xxradar.medium.com/docker-pentester-series-1-macvlan-be4bca3062f2</a>

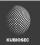

#### Troubleshooting w/ TCPdump

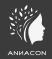

docker run -it --net=container:www3 xxradar/hackon tcpdump -n

```
root@9ec0fb22f2ae: / (ssh)
4:34:14.986076 IP6 fe80::433:62ff:fe9b:24c4 > ff02::1: ICMP6, router advertisement, length 56
4:34:24.986148 IP6 fe80::433:62ff:fe9b:24c4 > ff02::1: ICMP6, router advertisement, length 56
4:34:34.986202 IP6 fe80::433:62ff:fe9b:24c4 > ff02::1: ICMP6, router advertisement, length 56
4:34:44.986278 IP6 fe80::433:62ff;fe9b:24c4 > ff02::1: ICMP6, router advertisement, length 56
4:34:54.987944 IP6 fe80::433:62ff;fe9b:24c4 > ff02::1: ICMP6, router advertisement, length 56
4:35:04.986435 IP6 fe80::433:62ff:fe9b:24c4 > ff02::1: ICMP6, router advertisement, length 56
4:35:13.848906 IP6 2a02:1810:b41d:b600:6806:b9e:f5d0:db41.60884 > 2a05:d012:d41:8008:5a20::3.80: Flags [S], seq 3633317483, win 65535, options [mss 1440,nop,wscale 6,nop,nop,TS val 2197820961 ecr 0,sackOK,eol].
4:35:13.848946 IP6 2a05:d012:d41:8008:5a20::3.80 > 2a02:1810:b41d:b600:6806:b9e:f5d0:db41.60884: Flags [S.], seq 311274256, ack 3633317484, win 62503, options [mss 8941,sack0K,TS val 3192281727 ecr 2197820961,nd
4:35:13.848975 IP6 fe80::697:6900:2e5:59a > ff02::1:ff00:1: ICMP6, neighbor solicitation, who has 2a05:d012:d41:8008:5a20::1, length 32
4:35:13.849009 IP6 2a05:d012:d41:8008:5a20::1 > fe80::697:6900:2e5:59a: ICMP6, neighbor advertisement, tat is 2a05:d012:d41:8008:5a20::1, length 32
4:35:13.888728 IPG 2a02:1810:b41d:b600:6806:b9e:f5d0:db41.60884 > 2a05:d012:d41:8008:5a20::3.80: Flags [.], ack 1, win 2052, options [nop,nop,TS val 2197821006 ecr 3192281727], length 0
4:35:13.893572 IP6 2a02:1810:b41d:b600:6806:b9e:f5d0:db41.60884 > 2a05:d012:d41:8008:5a20::3.80: Flags [P.], seq 1:92, ack 1, win 2052, options [nop,nop,TS val 2197821006 ecr 3192281727], length 91: HTTP: GET /
4:35:13.893602 IP6 2a05:d012:d41:8008:5a20::3.80 > 2a02:1810:b41d:b600:6806:b9e:f5d0:db41.60884: Flags [.], ack 92, win 488, options [nop,nop,TS val 3192281771 ecr 2197821006], length 0
4:35:13.893731 IP6 fe80::497:69ff:fee5:59a > 2a05:d012:d41:8008:5a20::3: ICMP6, redirect, 2a02:1810:b41d:b600:6806:b9e:f5d0:db41 to fe80::433:62ff:fe9b:24c4, length 128
4:35:13.893849 IP6 2a05:d012:d41:8008:5a20::3.80 > 2a02:1810:b41d:b600:6806:b9e:f5d0:db41.60884: Flags [P.], seq 1:2857, ack 92, win 488, options [nop,nop,TS val 3192281772 ecr 2197821006], length 2856: HTTP: HT
4:35:13.893891 IPG 2a05:d012:d41:8008:5a20::3.80 > 2a02:1810:b41d:b600:6806:b9e:f5d0:db41.60884: Flags [P.], seq 2857:5713, ack 92, win 488, options [nop,nop,TS val 3192281772 ecr 2197821006], length 2856: HTTP
4:35:13.893930 IP6 2a05:d012:d41:8008:5a20::3.80 > 2a02:1810:b41d:b600:6806:b9e:f5d0:db41.60884: Flags [.], seq 5713:7141, ack 92, win 488, options [nop,nop,TS val 3192281772 ecr 2197821006], length 1428: HTTP
4:35:13.893937 IP6 2a05:d012:d41:8008:5a20::3.80 > 2a02:1810:b41d:b600:6806:b9e:f5d0:db41.60884: Flags [P.], seq 7141:7944, ack 92, win 488, options [nop,nop,T5 val 3192281772 ecr 2197821006], length 803: HTTP
4:35:13.934167 IP6 2a02:1810:b41d:b600:6806:b9e:f5d0:db41.60884 > 2a05:d012:d41:8008:5a20::3.80: Flags [.], ack 1429, win 2030, options [nop,nop,TS val 2197821051 ecr 3192281772], length 0
4:35:13.934167 IP6 2a02:1810:b41d:b600:6806:b9e:f5d0:db41.60884 > 2a05:d012:d41:8008:5a20::3.80: Flags [.], ack 2857, win 2025, options [nop,nop,TS val 2197821052 ecr 3192281772], length 0
```

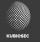

#### Runtime security and monitoring

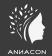

#### Tetragon

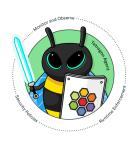

```
x ubuntu@ip-10-0-1-99: ~ (ssh)

close app-routable-demo/siege-deployment-8c895f649-js68b /usr/bin/siege tcp 10.244.0.219:58716 → 10.96.109.226:80

sendmsg app-routable-demo/echoserver-2-deployment-6f499cfbbb-v89lx /usr/local/bin/node tcp 10.244.0.242:8080 → 10.244.0.73:33578 bytes 869

close app-routable-demo/echoserver-2-deployment-6f499cfbbb-v89lx /usr/local/bin/node tcp 10.244.0.242:0 → 10.244.0.73:33578

process app-routable-demo/mycurler /usr/bin/curl -v -H "Cookie: loc=client" http://zone1/app3

connect app-routable-demo/mycurler /usr/bin/curl tcp 2001:db8:7653:299:cafe::15fe:48182 → 2001:db8:42:1::14fe:80

sendmsg app-routable-demo/mycurler /usr/bin/curl tcp 2001:db8:7653:299:cafe::15fe:48182 → 2001:db8:42:1::14fe:80 bytes 93

close app-routable-demo/mycurler /usr/bin/curl tcp 2001:db8:7653:299:cafe::15fe:48182 → 2001:db8:42:1::14fe:80

app-routable-demo/mycurler /usr/bin/curl tcp 2001:db8:7653:299:cafe::15fe:48182 → 2001:db8:42:1::14fe:80

app-routable-demo/mycurler /usr/bin/curl tcp 2001:db8:7653:299:cafe::15fe:48182 → 2001:db8:42:1::14fe:80

app-routable-demo/mycurler /usr/bin/curl tcp 2001:db8:7653:299:cafe::15fe:48182 → 2001:db8:42:1::14fe:80

app-routable-demo/mycurler /usr/bin/curl tcp 2001:db8:7653:299:cafe::15fe:48182 → 2001:db8:42:1::14fe:80

app-routable-demo/mycurler /usr/bin/curl tcp 2001:db8:7653:299:cafe::15fe:48182 → 2001:db8:42:1::14fe:80

app-routable-demo/mycurler /usr/bin/curl tcp 2001:db8:7653:299:cafe::15fe:48182 → 2001:db8:42:1::14fe:80

app-routable-demo/mycurler /usr/bin/curl tcp 2001:db8:7653:299:cafe::15fe:48182 → 2001:db8:42:1::14fe:80

app-routable-demo/mycurler /usr/bin/curl tcp 2001:db8:7653:299:cafe::15fe:48182 → 2001:db8:42:1::14fe:80

app-routable-demo/mycurler /usr/bin/curl tcp 2001:db8:7653:299:cafe::15fe:48182 → 2001:db8:42:1::14fe:80

app-routable-demo/mycurler /usr/bin/curl tcp 2001:db8:7653:299:cafe::15fe:48182 → 2001:db8:7653:299:cafe::15fe:48182 → 2001:db8:7653:299:cafe::15fe:48182 → 2001:db8:7653:299:cafe::15fe:48182 → 2001:db8:7653:299:cafe::15fe:48182 →
```

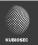

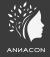

## D3m0 0#03

Insecure mounts

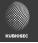

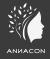

# D3m0 0#04

CICD

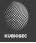

#### Kubernetes - Nodes

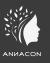

- Hardware or VM
- Master node(s) & Worker nodes

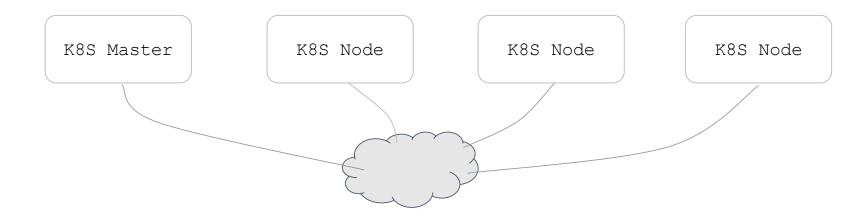

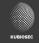

#### Kubernetes - Container Runtime

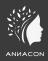

- Container runtimes
  - CRI-O
  - Containerd
  - ...

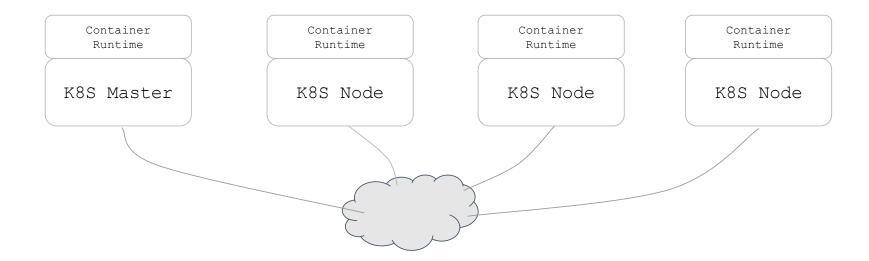

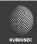

#### **Kubernetes – Control Plane**

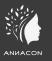

 K8S components are typically binaries or pods that communicate over the network using the host network IP address

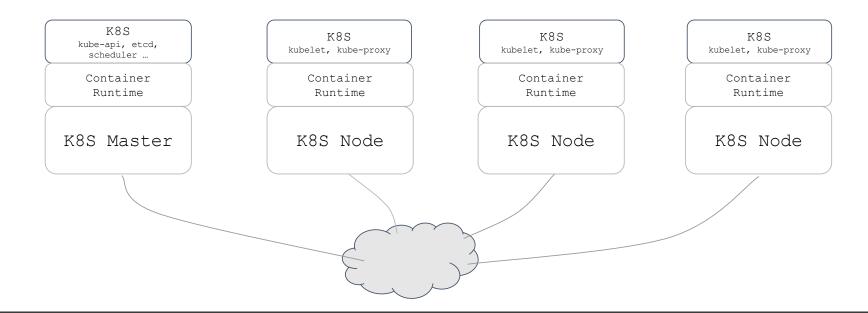

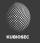

#### **CNI - Container Network Interface**

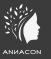

• K8S worloads (ex. Pods) need to communicate using IP networking. The networking, IPAM, routing ... is handled by the CNI (and not K8S)

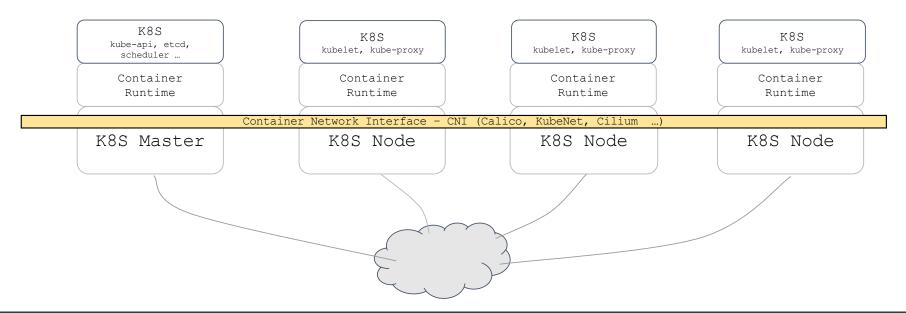

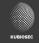

#### Kubernetes – Basic principles

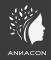

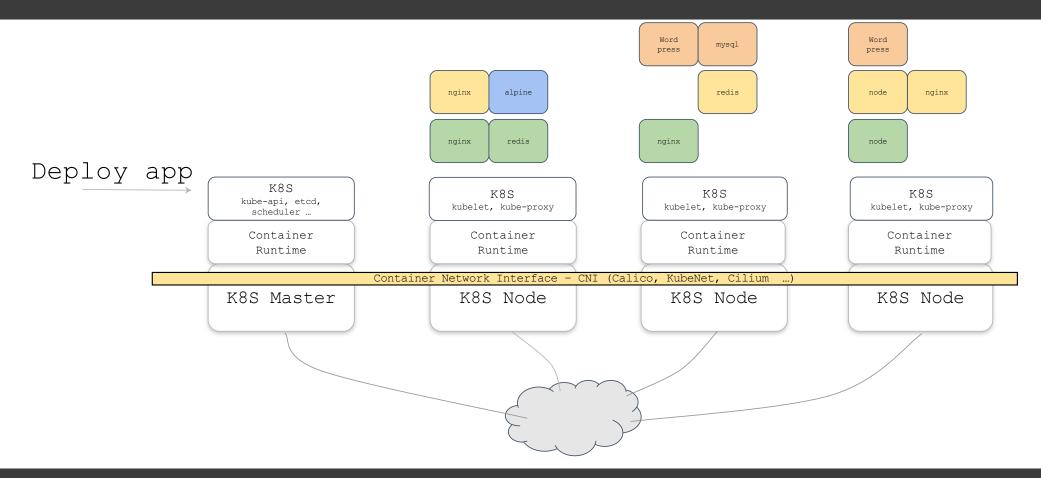

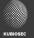

#### What is a pod?

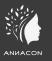

- a collection of one or more containers
- the smallest unit of a Kubernetes application

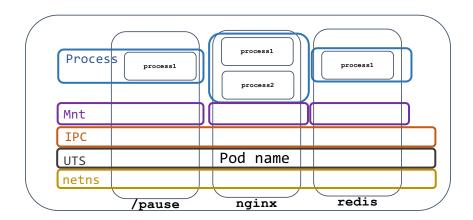

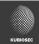

#### Example

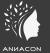

```
7214 0.0 0.0 719852 9476 ?
                                                  10:04 0:00 /usr/bin/containerd-shim-runc-v2 -namespace k8s.io -id ac49adcafbca48e6d47aa7b42fbba10ecd860805669963eedf36b54f16fae34a -address /run/contain
          7267 0.0 0.0 11388 7232 ?
                                                          0:00 nginx: master process nginx -g daemon off;
          7301 0.0 0.0 11852 2764 ?
                                                   10:04 0:00 nginx: worker process
          7302 0.0 0.0 11852 2764 ?
                                                          0:00 nginx: worker process
                                                  10:04 0:00 nginx: worker process
          7304 0.0 0.0 11852 2764 ?
                                                          0:00 nginx: worker process
                                                  10:04
          7310 0.1 0.0 13800 8984 ?
                                                          0:00 sshd: ubuntu [priv]
          7313 0.5 0.0 18400 9492 ?
                                                          0:00 /lib/systemd/systemd --user
buntu
                                              Ss 10:05
          7314 0.0 0.0 169772 4468 ?
                                                          0:00 (sd-pam)
buntu
                                                          0:00 sshd: ubuntu@pts/0
buntu
          7389 0.1 0.0 13932 6056 ?
                                                  10:05
                                                          0:00 -bash
buntu
          7390 0.3 0.0 10040 5180 pts/0
                                             Ss 10:05
buntu
          7402 0.0 0.0 10860 3440 pts/0
                                             R+ 10:05 0:00 ps aux
ubuntu@ip-10-1-2-101:~$ sudo ps -ax -n -o pid,netns,utsns,ipcns,mntns,pidns,cmd | \
 grep Z
 7267 4026532472 4026532532 4026532533 4026532535 4026532536 nginx: master process nginx -g daemon off;
 7413 4026532184 4026531838 4026531839 4026531840 4026531836 grep --color=auto 7267
buntu@ip-10-1-2-101:~$ sudo ps -ax -n -o pid,netns,utsns,ipcns,mntns,pidns,cmd | grep 4026532472
 7236 4026532472 4026532532 4026532533 4026532531 4026532534 /pause
          6532472 4026532532 4026532533 4026532535
                                                 4026532536 nginx: master process nginx -g daemon off;
 7301 4026532472 4026532532 4026532533
                                      4026532535
                                                  1026532536 nginx: worker process
 7302 4026532472 4026532532 4026532533 4026532535 4026532536 nginx: worker process
 7303 4026532472 4026532532 4026532533
                                      4026532535
                                                  1026532536 nginx: worker process
 7304 4026532472 4026532532 4026532533 4026532535 4026532536 nginx: worker process
 7416 4026532184 4026531838 4026531839 4026531840 4026531836 grep --color=auto 4026532472
```

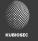

## Cluster egress (SNAT)

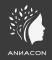

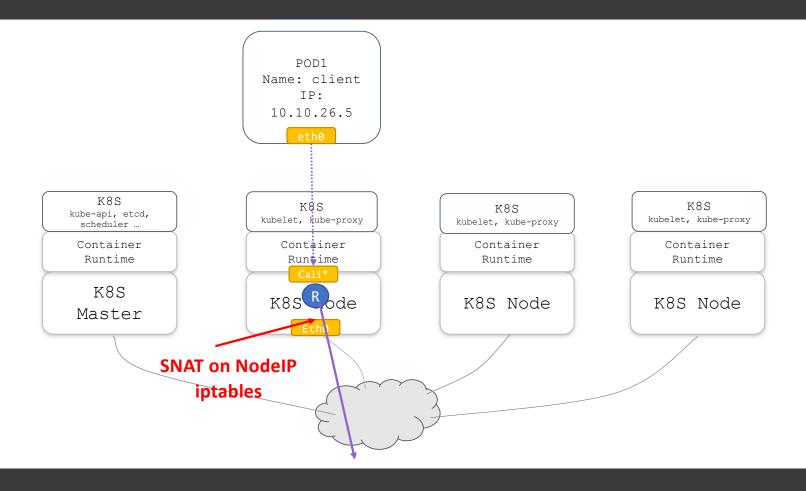

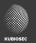

#### Observability and troubleshooting

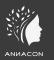

- TCPdump
- EBPF

```
| Noticed | Page | Page | Page | Page | Page | Page | Page | Page | Page | Page | Page | Page | Page | Page | Page | Page | Page | Page | Page | Page | Page | Page | Page | Page | Page | Page | Page | Page | Page | Page | Page | Page | Page | Page | Page | Page | Page | Page | Page | Page | Page | Page | Page | Page | Page | Page | Page | Page | Page | Page | Page | Page | Page | Page | Page | Page | Page | Page | Page | Page | Page | Page | Page | Page | Page | Page | Page | Page | Page | Page | Page | Page | Page | Page | Page | Page | Page | Page | Page | Page | Page | Page | Page | Page | Page | Page | Page | Page | Page | Page | Page | Page | Page | Page | Page | Page | Page | Page | Page | Page | Page | Page | Page | Page | Page | Page | Page | Page | Page | Page | Page | Page | Page | Page | Page | Page | Page | Page | Page | Page | Page | Page | Page | Page | Page | Page | Page | Page | Page | Page | Page | Page | Page | Page | Page | Page | Page | Page | Page | Page | Page | Page | Page | Page | Page | Page | Page | Page | Page | Page | Page | Page | Page | Page | Page | Page | Page | Page | Page | Page | Page | Page | Page | Page | Page | Page | Page | Page | Page | Page | Page | Page | Page | Page | Page | Page | Page | Page | Page | Page | Page | Page | Page | Page | Page | Page | Page | Page | Page | Page | Page | Page | Page | Page | Page | Page | Page | Page | Page | Page | Page | Page | Page | Page | Page | Page | Page | Page | Page | Page | Page | Page | Page | Page | Page | Page | Page | Page | Page | Page | Page | Page | Page | Page | Page | Page | Page | Page | Page | Page | Page | Page | Page | Page | Page | Page | Page | Page | Page | Page | Page | Page | Page | Page | Page | Page | Page | Page | Page | Page | Page | Page | Page | Page | Page | Page | Page | Page | Page | Page | Page | Page | Page | Page | Page | Page | Page | Page | Page | Page | Page | Page | Page | Page | Page | Page | Page | Page | Page | Page | Page | Page | Page | Page | Page | Page | Page | Page | Page | Page | Page
```

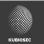

#### Network Security Policies

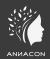

```
kubectl apply -f - <<EOF</pre>
apiVersion: cilium.io/v2
kind: CiliumNetworkPolicy
metadata:
 name: allow-access-from-siege
 namespace: app-routable-demo
spec:
 endpointSelector:
    matchLabels:
      app: nginx-zone1
 ingress:
    - fromEndpoints:
        - matchLabels:
            app: siege
      toPorts:
        - ports:
            - port: "80"
              protocol: TCP
EOF
```

```
ubuntu@ip-10-0-1-99: ~ (ssh)
ct 11 15:04:51.742: app-routable-demo/debugpod2:54712 (ID:95996) 😞 app-routable-demo/nginx-zone1-844b548776-n9lgk:80 (ID:111200) Policy denied DROPPED (TCP Flags: SYN)
Cubuntu@ip-10-0-1-99:~$ hubble observe -n app-routable-demo -f --ip-translation=false -6
lct 11 15:04:59.938: [2001:db8:7653:299:cafe:0:1:5001]:54712 (ID:95996) ♦ [2001:db8:7653:299:cafe::4751]:80 (ID:111200) policy-verdict:none INGRESS DENIED (TCP Flags: SYN)
lct 11 15:04:59.938: [2001:db8:7653:299:cafe:0:1:5001]:54712 (ID:95996) ♦ [2001:db8:7653:299:cafe::4751]:80 (ID:111200) Policy denied DROPPED (TCP Flags: SYN)
ct 11 15:04:59.938: [2001:db8:7653:299:cafe:0:1:5001]:54712 (ID:95996) -> [2001:db8:7653:299:cafe::4751]:80 (ID:111200) to-overlay FORWARDED (TCP Flags: SYN)
ct 11 15:05:03.512: [2001:db8:7653:299:cafe:0:1:5001]:49804 (ID:95996) 🗢 [2001:db8:7653:299:cafe::4751]:80 (ID:111200) policy-verdict:none INGRESS DENIED (TCP Flags: SYN)
Oct 11 15:05:03.512: [2001:db8:7653:299:cafe:0:1:5001]:49804 (ID:95996) -> [2001:db8:7653:299:cafe::4751]:80 (ID:111200) to-overlay FORWARDED (TCP Flags: SYN)
Oct 11 15:05:03.512: [2001:db8:7653:299:cafe:0:1:5001]:49804 (ID:95996) & [2001:db8:7653:299:cafe::4751]:80 (ID:111200) Policy denied DROPPED (TCP Flags: SYN)
Oct 11 15:05:04.546: [2001:db8:7653:299:cafe:0:1:5001]:49804 (ID:95996) & [2001:db8:7653:299:cafe::4751]:80 (ID:111200) policy-verdict:none INGRESS DENIED (TCP Flags: SYN)
ct 11 15:05:04.546: [2001:db8:7653:299:cafe:0:1:5001]:49804 (ID:95996) \Leftrightarrow [2001:db8:7653:299:cafe::4751]:80 (ID:111200) Policy denied DROPPED (TCP Flags: SYN)
oct 11 15:05:40.727: [2001:db8:7653:299:cafe:0:1:379]:32982 (ID:87268) -> [2001:db8:7653:299:cafe::4751]:80 (ID:111200) policy-verdict:L3-L4 INGRESS ALLOWED (TCP Flags: SYN
ct 11 15:05:40.727: [2001:db8:7653:299:cafe:0:1:379]:32982 (ID:87268) -> [2001:db8:7653:299:cafe::4751]:80 (ID:111200) to-endpoint FORWARDED (TCP Flags: SYN)
ct 11 15:05:40.727: [2001:db8:7653:299:cafe:0:1:379]:32982 (ID:87268) -> [2001:db8:7653:299:cafe::4751]:80 (ID:111200) to-overlay FORWARDED (TCP Flags: SYN)
ct 11 15:05:40.727: [2001:db8:7653:299:cafe:0:1:379]:32982 (ID:87268) <- [2001:db8:7653:299:cafe::4751]:80 (ID:111200) to-overlay FORWARDED (TCP Flags: ACK, RST)
 t 11 15:05:40.728: [2001:db8:7653:299:cafe:0:1:379]:32982 (ID:87268) <- [2001:db8:7653:299:cafe::4751]:80 (ID:111200) to-endpoint FORWARDED (TCP Flags: ACK, RST)
             ubuntu@ip-10-0-1-99: ~ (ssh)
          ct 11 18:41:31.407: [2001:db8:7653:299:cafe::2514]:57720 (ID:75616) <- [2001:db8:7653:299:cafe::9499]:80 (ID:111200) to-endpoint FORWARDED (TCP Flags: ACK, PSH) (ct 11 18:41:31.407: [2001:db8:7653:299:cafe::9499]:80 (ID:111200) to-endpoint FORWARDED (TCP Flags: ACK, FIN)
           ct 11 18:41:31.407: [2001:db8:7653:299:cafe::2514]:57720 (ID:75616) <- [2001:db8:7653:299:cafe::9499]:80 (ID:111200) http-response FORWARDED (HTTP/1.1 200 32ms (GET http://zonel/app1))
          Oct 11 18:41:31.407: [2001:db8:7653:299:cafe::2514]:57766 (ID:75616) <- [2001:db8:7653:299:cafe::9499]:80 (ID:111200) http-response FORWARDED (HTTP/1.1 200 32ms (GET http://zonel/appl))
Oct 11 18:41:31.407: [2001:db8:7653:299:cafe::2514]:57796 (ID:75616) <- [2001:db8:7653:299:cafe::9499]:80 (ID:111200) http-response FORWARDED (HTTP/1.1 200 32ms (GET http://zonel/appl))
          ct 11 18:41:31.407: [2001:db8:7653:299:cafe::2514]:57920 (ID:75616) -> [2001:db8:7653:299:cafe::9499]:80 (ID:111200) http-request FORWARDED (HTTP/1.1 GET http://zone1/app1)
          Oct 11 18:41:31.407: [2001:db8:7653:299:cafe::2514]:57696 (ID:75616) <- [2001:db8:7653:299:cafe::9499]:80 (ID:111200) to-endpoint FORWARDED (TCP Flags: ACK, PSH)
Oct 11 18:41:31.407: [2001:db8:7653:299:cafe::2514]:57696 (ID:75616) <- [2001:db8:7653:299:cafe::9499]:80 (ID:111200) to-endpoint FORWARDED (TCP Flags: ACK, FIN)
          ct 11 18:41:31.408: [2001:db8:7653:299:cafe::2514]:57696 (ID:75616) -> [2001:db8:7653:299:cafe::9499]:80 (ID:111200) to-proxy FORWARDED (TCP Flags: ACK, FIN)
          ct 11 18:41:31.408: [2001:db8:7653:299:cafe::2514]:57872 (ID:75616) -> [2001:db8:7653:299:cafe::9499]:80 (ID:111200) policy-verdict:L3-L4 INGRESS ALLOWED (TCP Flags: SYN)
                                 [2001:db8:7653:299:cafe::2514]:57736 (ID:75616) <- [2001:db8:7653:299:cafe::9499]:80 (ID:111200) http-response FORWARDED (HTTP/1.1 200 33ms (GET http://zone1/app1))
```

ct 11 18:41:31.408: [2001:db8:7653:299:cafe::2514]:57804 (ID:75616) <- [2001:db8:7653:299:cafe::9499]:80 (ID:111200) http-response FORWARDED (HTTP/1.1 200 31ms (GET http://zonel/appl)) ct 11 18:41:31.408: [2001:db8:7653:299:cafe::2514]:57832 (ID:75616) <- [2001:db8:7653:299:cafe::9499]:80 (ID:111200) http-response FORWARDED (HTTP/1.1 200 31ms (GET http://zonel/appl)) (tt 11 18:41:31.408: [2001:db8:7653:299:cafe::5214]:57782 (ID:75616) <- [2001:db8:7653:299:cafe::9499]:80 (ID:111200) http-response FORWARDED (HTTP/1.1 200 31ms (GET http://zonel/appl))

ct 11 18:41:31.409: [2001:db8:7653:299:cafe::2514]:57958 (ID:75616) -> [2001:db8:7653:299:cafe::9499]:80 (ID:111200) policy-verdict:L3-L4 INGRESS ALLOWED (TCP Flags: SYN) lct 11 18:41:31.409: [2001:db8:7653:299:cafe::2514]:57958 (ID:75616) <- [2001:db8:7653:299:cafe::9499]:80 (ID:111200) to-endpoint FORMARDED (TCP Flags: SYN, ACK) lct 11 18:41:31.409: [2001:db8:7653:299:cafe::2514]:57736 (ID:75616) <- [2001:db8:7653:299:cafe::9499]:80 (ID:111200) to-endpoint FORMARDED (TCP Flags: ACK, FIN) lct 11 18:41:31.409: [2001:db8:7653:299:cafe::2514]:57736 (ID:75616) <- [2001:db8:7653:299:cafe::9499]:80 (ID:111200) to-endpoint FORMARDED (TCP Flags: ACK, FIN)

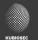

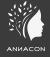

## D3m0 0#05

K8S backdooring

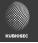

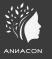

docker run -it --privileged --pid=host debian nsenter -t 1 -m -u -i sh

#### Questions?

https://meetups.kubiosec.tech

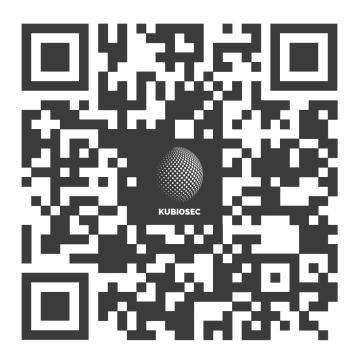

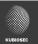